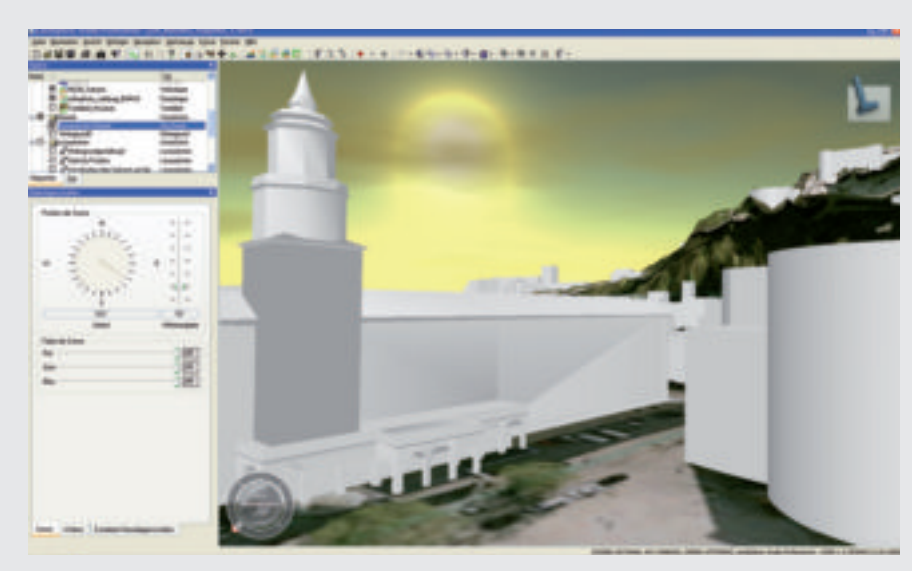

Abbildung 1: Visualisierung eines dynamischen Himmels.

# LANDXPLORER

Die Stadt Salzburg hat sich durch ihre Beteiligung an der Digital Cities Initiative dazu bekannt, innerhalb ihres Stadtplanungsablaufs interaktive 3D-Stadtmodelle einzusetzen. Man möchte zukünftige Planungsvarianten visualisieren und gegenüberstellen. Die Stadt Salzburg erwägt die Nutzung von 3D-Stadtmodellen aber auch in anderen Arbeitsbereichen wie dem Facility Management. Ein Werkzeug zur Visualisierung des 3D-Stadtmodells und darin eingebetteter Planungsvarianten stellt Landxplorer Studio Professional

dar. Das genannte Anwendungsbeispiel bietet für die Autoren den Anlass, diese Software ausführlich zu testen. Seit der letzten Vorstellung von Landxplorer in einer älteren GIS.BUSINESS-Ausgabe (Heft 2, 2008) hat sich bei der Software Einiges getan. Eine erneute Diskussion ist demnach angebracht.

# AUTODESK LANDXPLORER STUDIO PROFESSIONAL

andxplorer ist in der Lage, große Mengen an Geodaten, wie sie bei Stadtmodellen auftreten, relativ flüssig zu prozessieren und darzustellen. Diese Eigenschaft andxplorer ist in der Lage, große Mengen an Geodaten, wie sie bei Stadtmodellen auftreten, relativ flüssig zu prospiegelt sich auch in den umfassenden Funktionen zur Visualisierung und zur Modellierung wider. Das Programm bietet vielfältige Möglichkeiten zum Laden von Geodaten, die in eine frei zu gestaltende und gut navigierbare Modellansicht eingefügt werden können. Um sich in dieser Modellansicht zu bewegen hat man eine große Auswahl an Navigationsmetaphern. Für die Ansicht eines 3D-Stadtmodells haben alle Varianten ihre Berechtigung. Für welches Navigationsinstrument man sich entscheidet, ist eine Sache der persönlichen Präferenz. Diese kann je nach Nähe zu den Objekten unterschiedlich sein. Wenn man sich im Stadtmodell zwischen den Gebäuden bewegen will oder speziell die Gebäu-

de in Level of Detail 3 (LoD 3) und LoD 4 (vgl. Tabelle 1) begutachtet (bei denen auch Arkaden oder Innenräume durchschritten werden sollen), dann verwendet man andere Metaphern zur Navigation als für die Betrachtung des Modells aus der Distanz. Den Benutzer nicht auf bestimmte Werkzeuge festzulegen, ist somit ein großer Pluspunkt für den Landxplorer. Individuelle Blickwinkel können auch als Lesezeichen abgespeichert werden, sodass man später noch einmal zu ihnen zurückkehren kann.

Der Landxplorer ermöglicht zur Verbesserung des visuellen Eindrucks eines erzeugten Stadtmodells eine eigene Hintergrundgestaltung. Es lässt sich ein Standardhimmel oder optional auch ein dynamischer Himmel laden. Dieser erlaubt eine verhältnismäßig realistische Himmelsdarstellung mit variablem Sonnenstand und veränderlicher Wolkenbedeckung sowie weiteren Einstellungsmöglichkeiten (vgl. Abb 1).

Der Modellhintergrund lässt sich somit für die eigenen Zwecke optimal, von abstrakt bis realistisch, anpassen.

Eine Ansichtsfront, auf der Wasserzeichen wie das Emblem von Landxplorer eingefügt werden können, ergänzt die Modellansicht. Die Möglichkeiten der Gestaltung um das Stadtmodell herum und die Navigation im Stadtmodell bilden einen gut geeigneten Rahmen für die Modellierung von Stadtmodellen.

# MODELLIEREN VON GELÄNDEOBER-FLÄCHE UND TEXTUR

Das Erstellen digitaler 3D- Stadtmodelle ist die bedeutendste Funktion von Landxplorer und wird in der Software als das Erstellen eines Landxplorer Projekts deklariert. Die

# LEVEL OF DETAILBESCHREIBUNG

LoD 1 Einfache Blockgebäude, die aus Gebäudegrundriss-Polygonen extrudiert werden. Sie werden aus 2,5D-Vektorformaten generiert (gewöhnlich Esri Shapefiles).

LoD 2 Gebäude, die aus Modellen mit definierten Wänden, Dächern und Böden bestehen. Sie werden aus 3D-Vektorformaten generiert (gewöhnlich EsriI Shapefiles).

LoD 3 Detaillierte Gebäudemodelle mit realistischen Dach- und Wandtexturen und weiteren Details. Sie können gleichermaßen aus 3D-Vektorformaten oder aus 3D-Modellen wie beispielsweise 3 ds Max Dateien generiert werden.

LoD 4 Architekturmodelle oder auch Innenraummodelle, die begehbar sind. Diese werden als 3D-Modelle über Objektlayer in ein LandXplorer-Projekt integriert.

Tab.1: Detailabstufung in 3D-Stadtmodellen.

Grundlage für Landxplorer Projekte bilden digitale Geländemodelle (DGM), die in verschiedenen Rasterdatenformaten vorliegen können. Die Geländeoberfläche wird aus dem in der Geländedatei vorgegebenen Rasterabstand von Höhenpunkten ermittelt und ist Basis für alle weiteren Modellobjekte. Da das Geländemodell das Georeferenzsystem für das gesamte Landxplorer Projekt festlegt, muss stets sichergestellt sein, dass alle weiteren Modellobjekte im gleichen Georeferenzsystem vorliegen. Die Datenvorbereitung ist somit ein sehr wesentlicher Arbeitsschritt in der Erstellung eines Landxplorer Projekts.

Die Geländeoberfläche wird mittels Einfügen von georeferenzierten Geländetexturen als darüber liegende Ebene realistisch dargestellt. Hier eignen sich insbesondere Satellitenbilder, gescannte topographische Karten, Pläne oder hochaufgelöste Orthophotos, also 2D-Rasterdaten unterschiedlichster Datenformate (etwa GeoTIFF, Enhances Wavelet Compression, MrSid, Erdas Imagine Image Format) die auf die Geländeoberfläche projiziert werden (vgl. Abbildung 2). In Landxplorer lassen sich mehrere georeferenzierte Geländetexturen übereinander legen und mit sogenannten Blending-Styles auch miteinander vermischen. Der Linsenlayer erlaubt das "Hindurchschauen" durch die einzelnen Ebenen.

Nicht nur der Import von Rasterdaten wird in Landxplorer unterstützt. Beim Hinzufügen eines Vektorlayers stehen gängige Vektorgeometrietypen (etwa Punkt, Linie, Polygon) zur Auswahl. Vektordaten können im Esri Shapefile-Format oder aus räumlichen Datenbanken importiert werden.

# MODELLIEREN VON GEBÄUDEN UND 3D-OBJEKTEN

Für die Integration von 3D-Gebäuden in das Landxplorer Projekt und somit den Aufbau eines flächendeckenden 3D-Stadtmodells bietet Landxplorer mehrere Varianten: Ableitung aus existierenden 2D- oder 2,5D-Vektordaten, Import detaillierter 3D-Modelle sowie der Import aus CityGML Dateien und aus Datenbanken über die Autodesk Feature Data Objects (FDO)-Schnittstelle.

Bei der Ableitung aus existierenden georeferenzierten 2D- oder 2,5D-Vektordaten erzeugt Landxplorer ein flächendeckendes

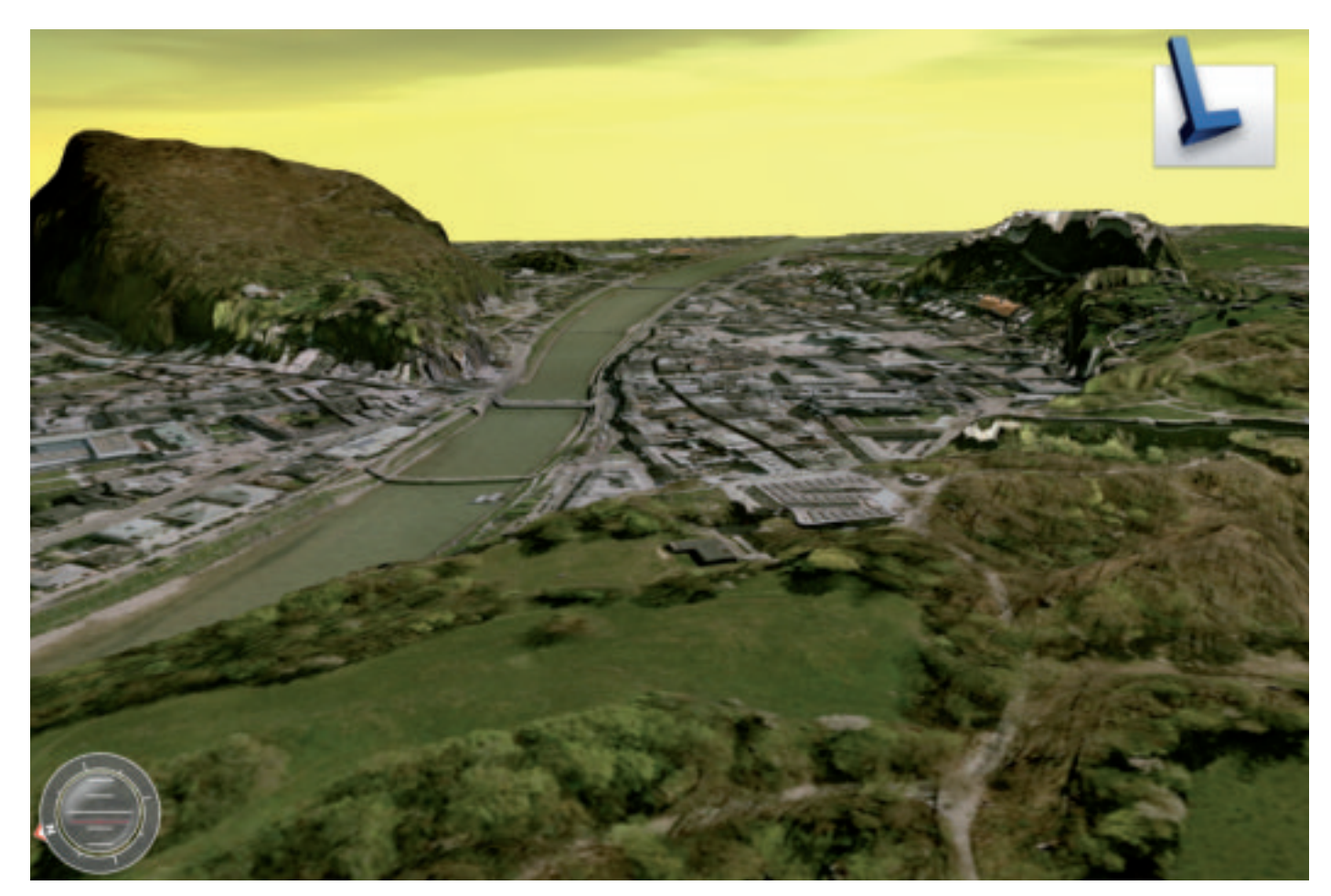

Abb. 2: Einfügen von Geländeoberfläche und Geländetextur im Landxplorer am Beispiel der Stadt Salzburg.

3D-Stadtmodell aus den Grundrissen der Gebäudedaten in den Detailgraden LoD 1 und LoD 2.

 Ein detaillierteres 3D- Stadtmodell (LoD 3 und höher) kann durch die Integration von vorhandenen detaillierten 3D-Gebäudemodellen erstellt werden (vgl. Abbildung 3). Landxplorer akzeptiert hier die gängigsten Dateiformate wie Extensible 3D, Collada XML Scene Import, Alias Wavefront, 3ds Max, Quake, STL Binary File in denen detaillierte 3D-Gebäudemodelle meist abgespeichert werden. Diese Option eignet sich gleichermaßen für den Import von weiteren 3D-Objekten wie Brücken, Pipelines, Bäumen und anderen Infrastruktureinrichtungen.

Die Erzeugung von 3D- Stadtmodellen auf Basis von CityGML wird als besondere Eigenschaft von Landxplorer hervorgehoben. CityGML ist ein OGC Standard zur Speicherung und zum Austausch virtueller 3D-Stadtmodelle. In diesem Austauschformat können alle wesentlichen Objekte des 3D-Stadtmodells modelliert werden. In Landxplorer können Daten dieses Formats integriert und bearbeitet werden. Ebenso können einzelne Modellobjekte als CityGML-Datei zur weiteren Verwendung exportiert werden, sodass diese einzeln extern weiterverwendet werden können.

Ein von Autodesk zur Verfügung gestelltes Datenbank Plugin in Kombination mit einer Installation von Oracle Spatial

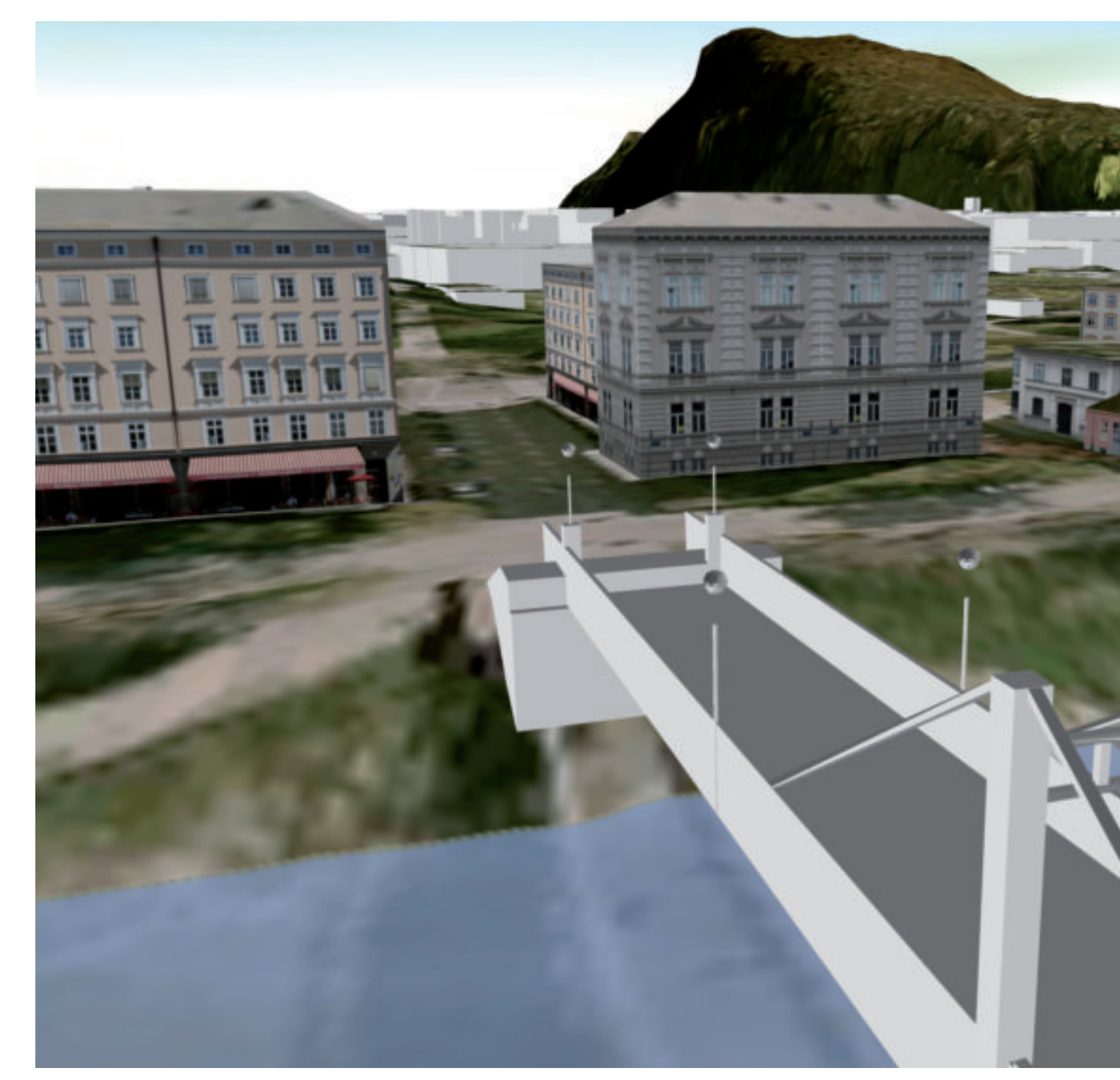

Abb. 3: Die Stadtbibliothek von Salzburg als 3ds Max-Modell im Landxplorer.

10g gewährleistet die Anbindung von Landxplorer an eine Datenbank und somit die Ablage aller Stadtmodellobjekte gemäß dem Schema von CityGML. Der daraus resultierende Vorteil ergibt sich aus den einheitlichen, standardkonformen Objekttypen und die Möglichkeit der Erstellung von Planungsalternativen.

 Das Erstellen von 3D- Stadtmodellen beziehungsweise Landxplorer Projekten ist durch die Integration der oben angeführten

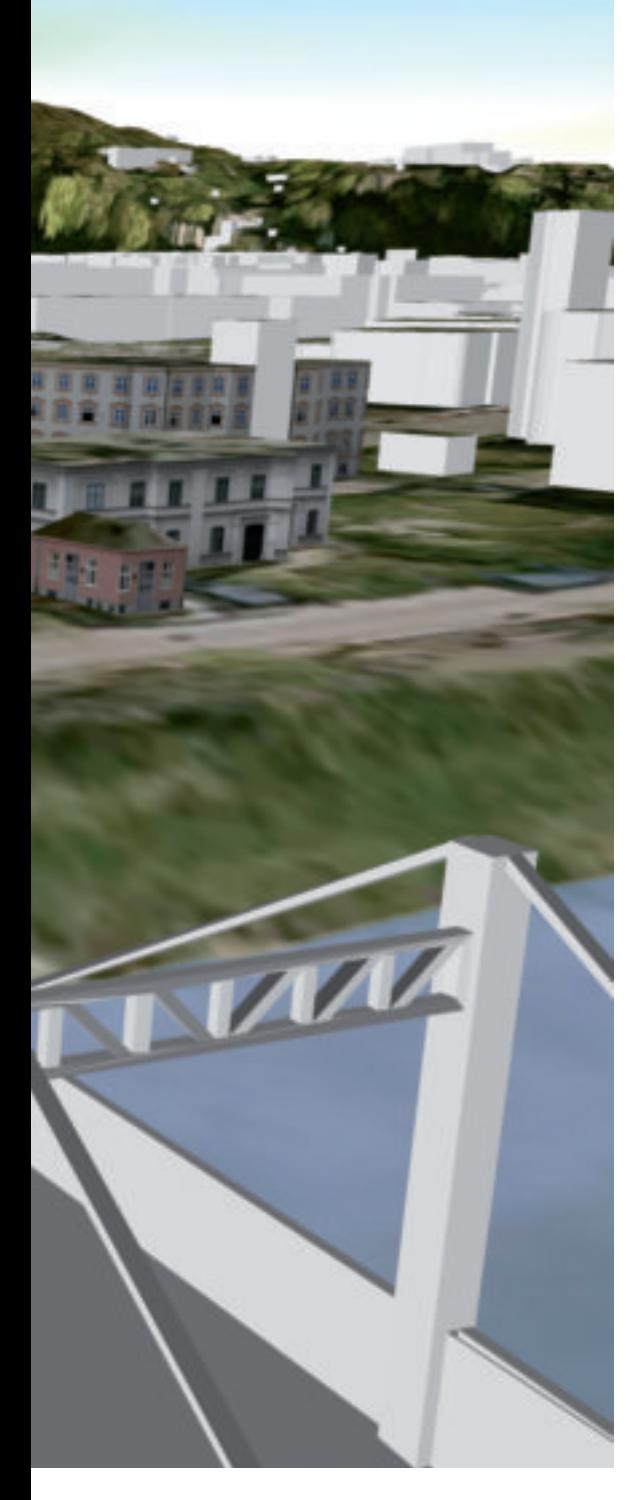

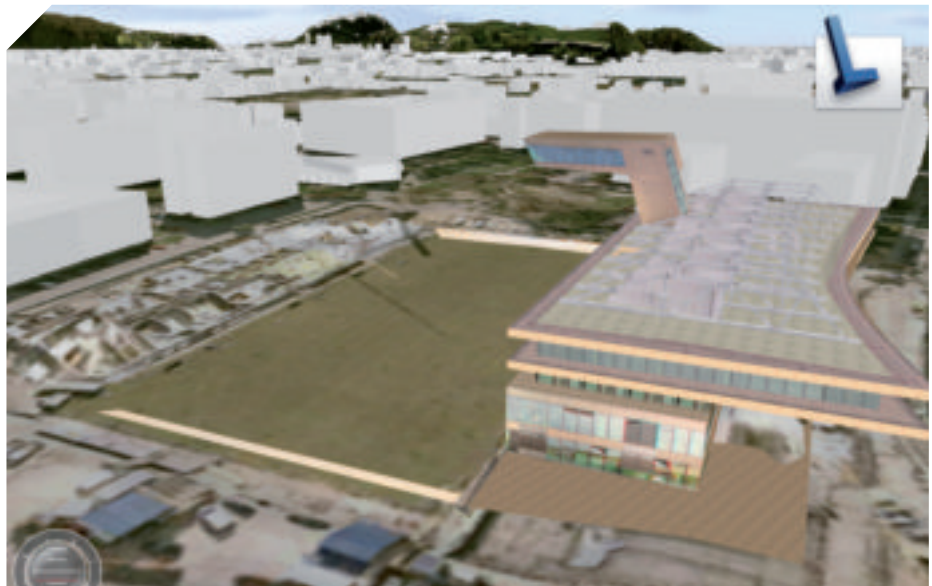

Abb. 4: Die Uferfront am Müllner Steg in der Stadt Salzburg, präsentiert mit künstlichen Dach- und Fassadentexturen.

Modellobjekte noch nicht abgeschlossen. In zusätzlichen Funktionen können die Landxplorer Projekte individuell verfeinert werden. Signifikant sind die Funktionen für das Texturieren der Dächer anhand von Luftbildern und die Fassadengestaltung mit künstlichen und, wenn verfügbar, echten Texturen (vgl. Abbildung 4).

Vorrangig ist außerdem die Arbeit mit Beschriftung und Labels beziehungsweise Label Groups. Mittels dieser Funktionen lassen sich wichtige Modellobjekte mit Texten, Bildern oder Icons markieren und beschriften oder Katasterdaten wie Baumkataster in 3D darstellen. Dies geschieht entweder durch manuelle Positionierung von Text (Text Label), Symbolen (Symbol Label) und 3D-Objekten oder die Positionierung von Labels auf Basis eines Punktdatensatzes (Label Group) über deren Koordinaten. Labeling eignet sich besonders für Pflanzen, Baumkataster oder Straßenrauminventare. Positioniert werden Labels entweder parallel zur Sichtebene oder sind im 3D-Raum verankert (Billboarding Technik).

#### ANALYSIEREN

Zusätzlich zu den Kernfunktionalitäten Visualisierung und Erstellung von 3D-Stadtmodellen ermöglicht Landxplorer Studio Professional 3D-Geodaten thematisch zu analysieren. In diesem Kontext werden derzeit einige Werkzeuge zur Messung und zur Auswertung des Datenbestandes angeboten. Neben der einfachen Distanzmessung und der Suchfunktion nach bestimmten Gebäuden, Straßen oder anderen Stadtmodellobjekten gibt es erste Ansätze der fortgeschrittenen Analyse wie die Berechnung der Eignung von LoD 2-Gebäuden auf Solarpotenzial. Generell steht derzeit die Analyse anhand von Sachdaten oder Attributen im Vordergrund.

Direkte Werkzeuge zur fortgeschrittenen Analyse und Simulation in 3D-Stadtmodellen wie beispielsweise Sichtbarkeitsanalysen, Verkehrssimulation oder Analysen zur Gebäudenutzung sind in der aktuellen Version des Landxplorers noch nicht enthalten. Hingegen können vorhandene Analyseergebnisse im Landxplorer im 2D-Format visualisiert werden.

# PRÄSENTIEREN

Zur Präsentation eines erzeugten 3D-Stadtmodell s stehen im Landxplorer mehrere Funktionen zur Verfügung. Neben Screenshots besteht die Möglichkeit auch 360-Grad-Panoramen zu erstellen. Außerdem lassen sich aus einer Liste von Lesezeichen Kamerafahrten zusammenfügen, die als Film exportiert werden. Um das 3D-Stadtmodell als Ganzes zu präsentieren sind im Landxplorer verschiedene Exportfunktionen verfügbar. Die Funktion Pack&Go erlaubt den Export des gesamten Projekts in ein Format, das mit dem kostenlosen Autodesk Landxplorer Xpress Viewer betrachtet werden kann. Es ist auch möglich das 3D-Stadtmodell als KML-Datei zu exportieren um es zum Beispiel in Google Earth darzustellen. Der Landxplorer bietet also eine vielfältige  $\triangleright$ 

Auswahl an Funktionen zum Veröffentlichen von erstellten 3D-Stadtmodellen in Ausschnitten oder im Ganzen.

#### PRODUKTSCHIENEN UND AUSBAUSTUFEN

Die Autodesk Landxplorer Software Familie besteht aus dem Landxplorer Studio Professional, dem Landxplorer Server sowie den kostenlosen Viewern Landxplorer Xpress Viewer*,* Publisher und CityGML Viewer. Den vollen Funktionsumfang zur 3D-Visualisierung von Geodaten erhält man durch den Erwerb von Landxplorer Studio Professional, der in diesem Snapshotbeitrag präsentiert wird.

Autodesk Landxplorer Server ermöglicht Hosting und Rendering von 3D- Stadtmodellen, die mit Landxplorer Studio Professional erstellt wurden. Daten aus dem Stadtmodell werden verarbeitet und auf einem Server veröffentlicht. Zusätzlich werden mit Autodesk Landxplorer Xpress Viewer, dem Publisher und dem CityGML Viewer kostenlose Viewer bereitgestellt. Über den Xpress Viewer können die in Landxplorer erstellten Modelle, Projekt-

# **WUNSCHZETTEL**

1. Die Eingabeaufforderungen zum Laden von Geodaten sollten für alle Datenformate einheitlich funktionieren. Sie präsentieren sich sehr heterogen. Es gibt eine unnötige Vielfalt in der Handhabung. Zum Beispiel muss für das Laden von Vektordaten im Gegensatz zu Rasterdaten zuerst ein leerer Vektorlayer erzeugt werden. Beim Laden eines Esri Shapefiles muss der Default Name manuell gesetzt werden. Eine Vereinheitlichung der Dialoge zum Laden von Geodaten ist also erstrebenswert.

2. Die Programmhilfe sollte verbessert werden und mehr theoretische Konzepte enthalten. Ein breiteres Verständnis von verschiedenen Aspekten der 3D-Stadtmodellierung und die Beschreibung der konkreten Umsetzung im LandXplorer würde das Arbeiten mit der Software wesentlich erleichtern.

3. Die Direkthilfe bei den Arbeitsschritten für den Aufbau eines 3D Stadtmodells würde von einer Erweiterung und Fokussierung der gezeigten Information profitieren. Tooltipps wie sie bei den Funktionen zur Generierung des dynamischen Himmels bereits vorhanden sind, würden sich auch für die Symbolleiste gut eignen.

4. Für die Integration verschiedener Geodatensätze muss auch die Verwendung unterschiedlicher Georeferenzierungen ermöglicht werden. Durch die Datenbankanbindung ist es möglich, dass die verwendeten Geodaten extern verwaltet werden und eine individuelle Georeferenzierung besitzen.

5. Der Projektbrowser sollte eine automatisierte thematische Ordnerstruktur zur Verfügung stellen, die neben den Darstellungsobjekten auch die Geodaten besser organisiert. Als Vorbild könnten die Legenden gängiger GIS-Programme dienen, in denen beim Laden zuerst die Vektordaten (Rangfolge: Punkt, Line, Fläche) und danach an unterster Stelle die Rasterdaten automatisch eingefügt werden.

6. Die Identify-Funktion sollte nicht nur für Gebäude funktionieren, sondern auch für die Geodaten die in der Geländetextur eingebettet sind.

7. Die Attributansicht für Geodaten (sowohl für Gebäudeobjekte als auch für Geodaten, die in der Textur eingebettet sind) im LandXplorer ohne Datenbankerweiterung sollte verbessert werden. Eine Liste der Objekte eines Datensatzes ist nur bedingt nützlich, wenn die Attribute nur einzeln für jedes Objekt angezeigt werden können.

8. Künftig könnten ähnlich der derzeit möglichen Oracle Datenbankverbindung auch andere Daten (insbesondere auch 3ds Max Modelle) angebunden werden. Dadurch würde man von dem projektbezogenen Kontext weg kommen und eine integrative Funktion der Software hervorheben.

partner und Interessenten zur Verfügung gestellt werden. Neben der Visualisierung und Prüfung von veröffentlichten digitalen Stadtmodellen wird die Suche nach bestimmten im Modell enthaltenen Elementen, etwa Points of Interest ermöglicht sowie individuelle Anpassungen mittels Splash Screens (Startlogos), Hyperlinks zu externen Ressourcen oder die einfache Ausgabe in das Projekt. Mit dem Publisher können digitale Stadtmodelle im KML-Format publiziert werden und somit in Google Earth oder Microsoft Virtual Earth verwendet werden. Letztendlich ermöglicht der CityGML Viewer die kostenlose Visualisierung von CityGML Modellen.

# BENUTZERFÜHRUNG UND HILFE

Die Benutzeroberfläche ist übersichtlich gestaltet. Alle Einstellungen, die sich in Bezug auf ein Projekt tätigen lassen, sind in dem Projektbrowser im Fenster "Objekte" in einer Hierarchie organisiert (vgl. Abbildung 5).

Es ist empfehlenswert eine eigene Struktur anzulegen, damit man die verschiedenen Objekte leichter findet. Innerhalb der angelegten Ordner werden die Objekte alphabetisch geordnet. Die Objekte können nach Typ sortiert werden. Dies ist nützlich, um unter dem Eintrag "Bildlayer" alle Geodaten einer Geländetextur farblich aufeinander abzustimmen.

Für den Landxplorer steht eine Programmhilfe und in Kürze auch ein Tutorium zur Verfügung.

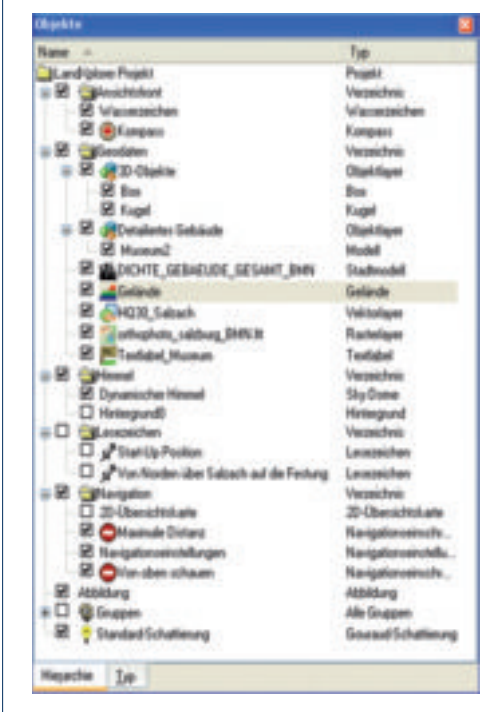

Abb. 5: Im Landxplorer zur Verfügung stehende Projektstruktur.

#### **FACT BOX**

Aktuelle Version: 2009.1.0.253048

Vertrieb und Bezugsquellen: Testversion zum Download siehe www.autodesk.de Lizenzsystem: Einzelplatzlizenzen und Serverlizenzen

#### Preissegment: ca. 8.950 Euro

Physischer Speicherplatz: 2 GB RAM für Windows Vista 1 GB RAM für Windows XP

Varianten (beide im Lieferumfang): Professional Analyst

# Betriebssystem: Windows Vista, **XP Professional**

Kurse / Anwendertreffen: Online-Kurse Professionelles Training lährliches Nutzertreffen

### Dokumentation:

Umfangreiche Hilfe-Dokumente in PDF-Datei zusammengefasst Tutorium-Daten mitgeliefert **White Papers** 

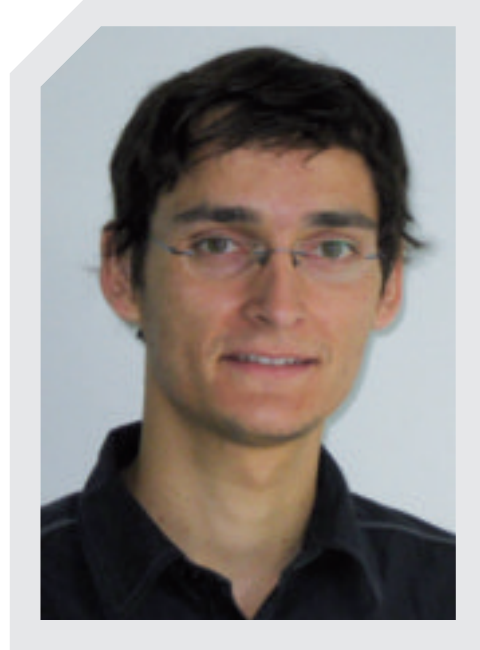

#### FLORIAN ALBRECHT M.A.

Florian Albrecht studierte an der Universität Salzburg Angewandte Geoinformatik und konzentrierte sich in seiner Masterarbeit auf die Qualitätsanalyse von Fernerkundungsprodukten. Seit 2007 arbeitet er am Zentrum für Geoinformatik, Salzburg. Er ist in das Forschungsprojekt Digital Cities eingebunden, das sich mit Anwendungen der 3D-Stadtmodellierung auseinandersetzt. Seine derzeitigen Forschungsschwerpunkte liegen auf 3D-Gebäudemodellierung sowie der Analyse von Unsicherheiten in der objektbasierten Fernerkundung.

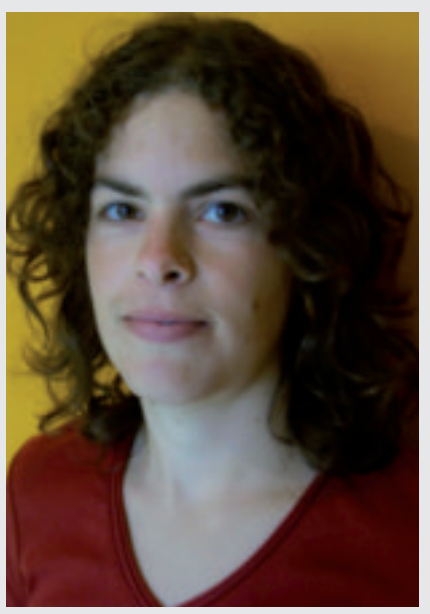

## MAG. JULIA MOSER

Julia Moser studierte Landschafts-, Stadtund Regionalmanagement mit Schwerpunkt Geographische Informationssysteme an der Universität Salzburg. Nach dem Studium war sie bei der Stadt Graz im Bereich EU-Programme und internationale Kooperation tätig. Seit September 2006 ist sie am Z\_GIS Zentrum für Geoinformatik angestellt und betreut Studierende des UNIGIS MSc Fernstudiums. Zusätzlich arbeitet sie im Rahmen des Forschungsprojekts Digital Cities an Forschungsfragen zur 3D Stadtmodellierung. Ihr besonderes Interesse gilt dem Einsatz von 3D Stadtmodellen für Arbeitsprozesse der Stadtplanung.

In diesem Tutorium sind die Arbeitsschritte zur Erstellung eines 3D-Stadtmodells sehr gut zusammengefasst. Die Programmhilfe bietet nützliche Hinweise um mit der Software zu arbeiten. Für bestimmte Funktionen könnte der theoretische Hintergrund noch etwas besser beschrieben werden, wie zum Beispiel für die Voraussetzungen von Geodaten zur Erzeugung von 3D-Stadtmodellen.

#### **FAZIT**

Die präsentierten Funktionen des Landxplorer Studio Professional zeigen den großen Wert dieser Software für die 3D-Stadtmodellierung. Viele Städte setzen den Landxplorer bereits erfolgreich ein und präsentieren ihre 3D-Stadtmodelle für Stadtmarketingzwecke im Internet. Darüber hinaus bieten sich aber noch weitere Anwendungsmöglichkeiten im Stadtplanungsbereich wie zum Beispiel die Visualisierung von Planungsvarianten, die von Neuerungen in der Software schon sehr profitiert hat. Die technischen Möglichkeiten sind in der Software insgesamt recht gut entwickelt und bieten Spielraum für künftige Erweiterungen wie ausgereifte Analysefunktionen. Durch einen weiteren Ausbau der Benutzerfreundlichkeit könnten die technischen Möglichkeiten des Landxplorer noch besser ausgeschöpft werden. Mit den neuen Schulungsmaterialien ist man bereits am besten Weg.

www.autodesk.de/landxplorer

#### **AUTOREN**

# **Julia Moser Florian Albrecht**

Z\_GIS Zentrum für Geoinformatik Hellbrunnerstr. 34 A-5020 Salzburg

- E: julia.moser@sbg.ac.at
- E: florian.albrecht@sbg.ac.at
- I: www.zgis.at